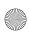

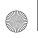

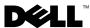

## Turning Off the Manufacturing Mode for the System Board

Your replacement system board is shipped with the manufacturing mode turned on. After the system board is installed, you must turn off the manufacturing mode for your system to operate correctly. If the manufacturing mode is enabled, the system may not boot correctly. In addition, changes to BIOS and CMOS settings will not be retained, and you will not be able to flash update the BIOS.

To turn off the manufacturing mode, perform the following steps:

- **1** Turn on or restart your system.
- **2** Press <F2> immediately after you see the following message:
  - <F2> = System Setup
- **3** From the main System Setup screen, press <Alt><F> to turn off the manufacturing mode.
- Review the various System Setup options and change them as necessary to your preferred system configuration.
  - For details on the various options, see "Using the System Setup Program" in your User's Guide.
- **5** Press <Esc> to exit the System Setup program.
  - Save the changes you have made and exit the program when prompted to do so.
- **6** As the system reboots, verify that the manufacturing mode is disabled.
  - If the manufacturing mode is still turned on, the following message appears at the top of the screen:

Manufacturing Mode is Detected

If this message appears, repeat steps 1 through 5 to disable the manufacturing mode and restore the System Setup options.

Information in this document is subject to change without notice. © 2004 Dell Inc. All rights reserved. Printed in the U.S.A.

Reproduction in any manner whatsoever without the written permission of Dell Inc. is strictly forbidden.

Trademarks used in this text: *Dell* and the *DELL* logo are trademarks of Dell Inc.

Other trademarks and trade names may be used in this document to refer to either the entities claiming the marks and names or their products. Dell Inc. disclaims any proprietary interest in trademarks and trade names other than its own.

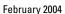

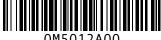

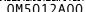

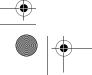

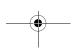

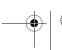

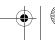